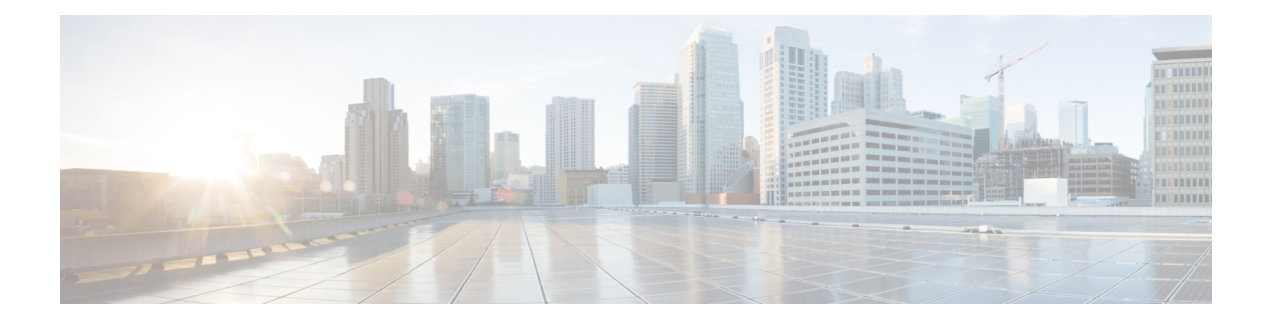

# **EMC VPLEX Tasks**

This chapter contains the following sections:

- Add [Initiator\(s\)](#page-2-0) to Storage View, on page 3
- Add Mirror to [Logging](#page-3-0) Volume, on page 4
- Add Port(s) to [Storage](#page-4-0) View, on page 5
- Add Virtual [Volume](#page-5-0) to Storage View, on page 6
- Add Virtual Volume(s) to [Consistency](#page-6-0) Group, on page 7
- Assign Vplex [Cluster](#page-7-0) to Pod, on page 8
- Associate Virtual Volume as [Datastore,](#page-8-0) on page 9
- Attach Mirror to Local [Device,](#page-9-0) on page 10
- Claim Storage [Volume,](#page-10-0) on page 11
- Create [Consistency](#page-11-0) Group, on page 12
- Create [Device,](#page-12-0) on page 13
- Create [Distributed](#page-13-0) Device, on page 14
- Create [Extent,](#page-14-0) on page 15
- Create [Logging](#page-15-0) Volume, on page 16
- Create [Storage](#page-16-0) View, on page 17
- Create Virtual [Volume,](#page-17-0) on page 18
- Delete [Consistency](#page-18-0) Group, on page 19
- Delete [Device,](#page-19-0) on page 20
- Delete [Distributed](#page-20-0) Device(s), on page 21
- Delete [Extent,](#page-21-0) on page 22
- Delete [Logging](#page-22-0) Volume, on page 23
- Delete [Storage](#page-23-0) View, on page 24
- Delete Virtual [Volumes,](#page-24-0) on page 25
- Detach Mirror from Local [Device,](#page-25-0) on page 26
- [Enable/Disable](#page-26-0) Recoverpoint on Consistency Group, on page 27
- Expand Virtual [Volume,](#page-27-0) on page 28
- [Rediscover](#page-28-0) Storage Array, on page 29
- [Register](#page-29-0) Initiator Port, on page 30
- Remote Access to Virtual [Volume,](#page-30-0) on page 31
- Remove [Initiator\(s\)](#page-31-0) from Storage View, on page 32
- [Remove](#page-32-0) Port(s) from Storage View, on page 33
- [Remove](#page-33-0) Virtual Volume from Storage View, on page 34
- Remove Virtual Volume(s) from [Consistency](#page-34-0) Group, on page 35
- [Unassign](#page-35-0) Vplex Cluster from Pod, on page 36
- Unclaim Storage [Volumes,](#page-36-0) on page 37
- [Unregister](#page-37-0) Initiator Port(s), on page 38

# <span id="page-2-0"></span>**Add Initiator(s) to Storage View**

#### **Summary**

Add one or more initiator port to a storage view.

### **Description**

This task adds one or more initiator ports to a storage view.

#### **Inputs**

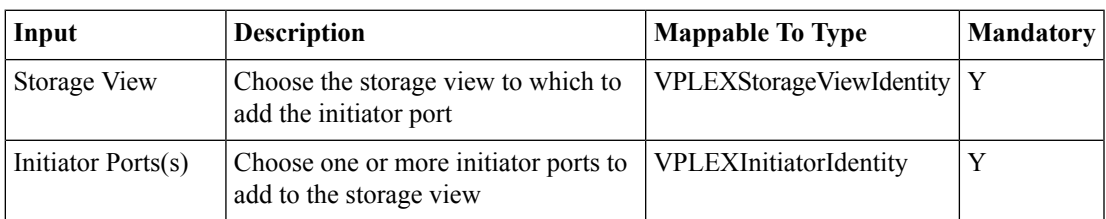

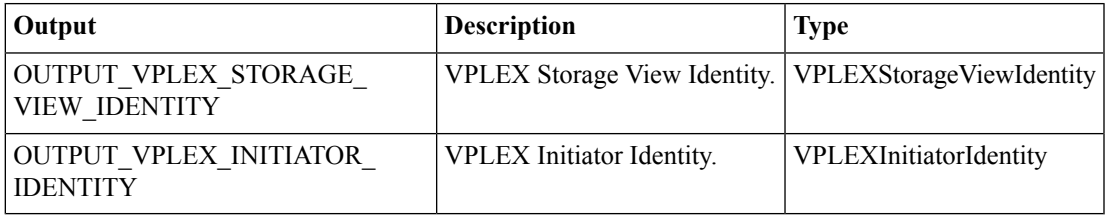

# <span id="page-3-0"></span>**Add Mirror to Logging Volume**

#### **Summary**

Add a mirror to a VPLEX logging volume.

#### **Description**

This task adds a mirror to a VPLEX Logging Volume.

# **Inputs**

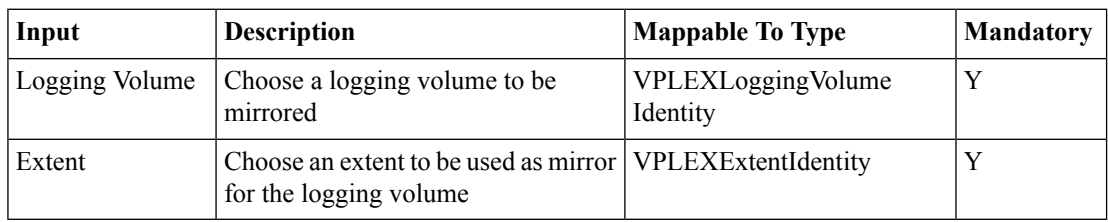

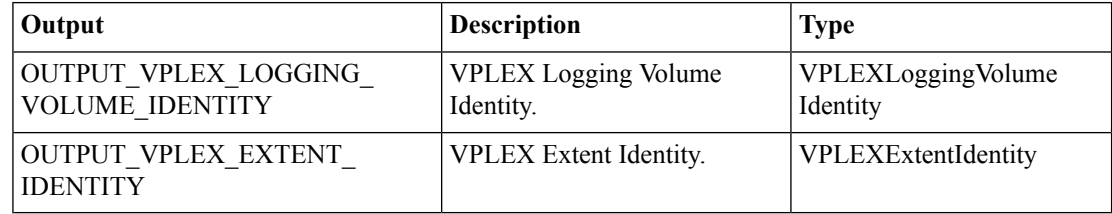

# <span id="page-4-0"></span>**Add Port(s) to Storage View**

#### **Summary**

Add one or more ports to a storage view.

#### **Description**

This task adds one or more ports to a storage view.

#### **Inputs**

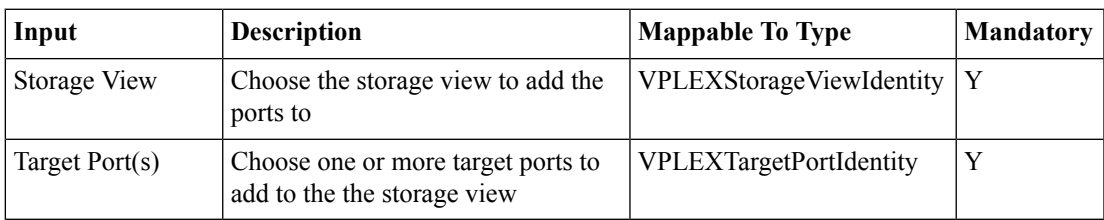

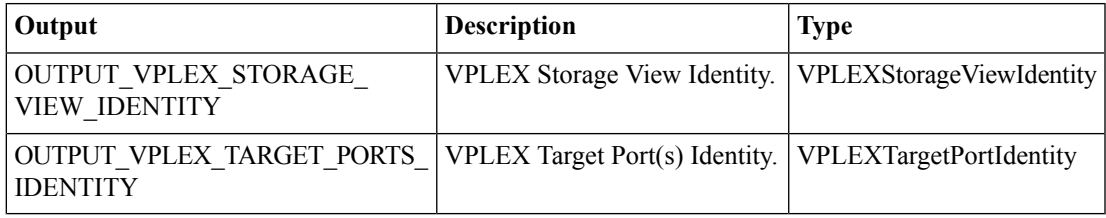

# <span id="page-5-0"></span>**Add Virtual Volume to Storage View**

#### **Summary**

Add one or more virtual volumes to a storage view.

### **Description**

This task adds one or more virtual volumes to a storag view.

#### **Inputs**

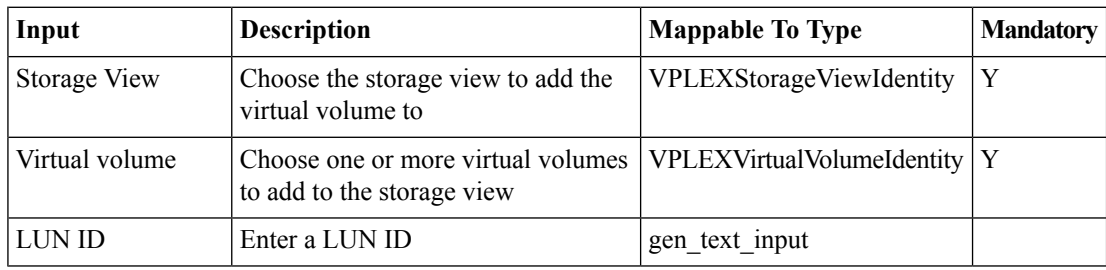

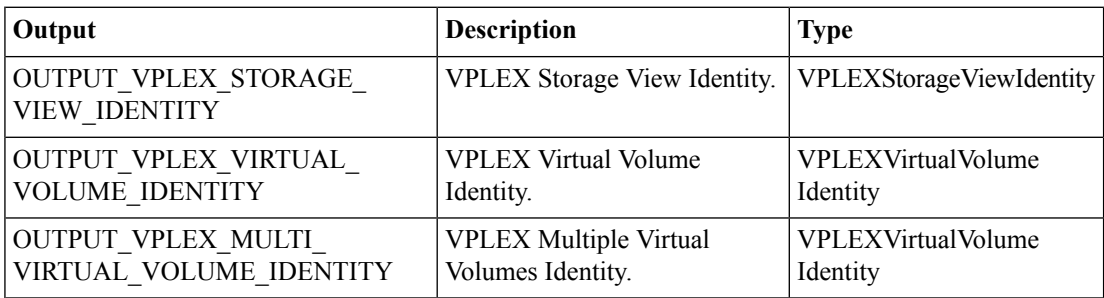

# <span id="page-6-0"></span>**Add Virtual Volume(s) to Consistency Group**

#### **Summary**

Add one or more virtual volumes to a storage view.

#### **Description**

This task adds one or more virtual volumes to a storag view.

#### **Inputs**

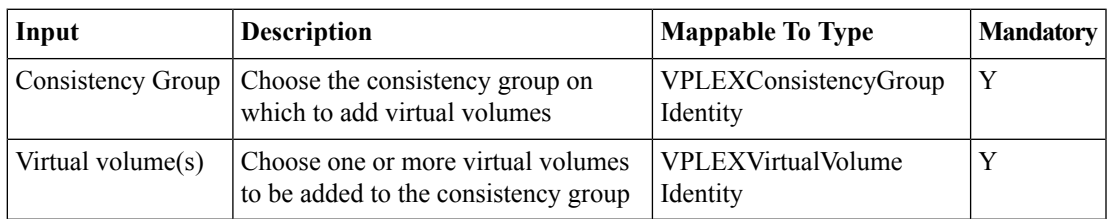

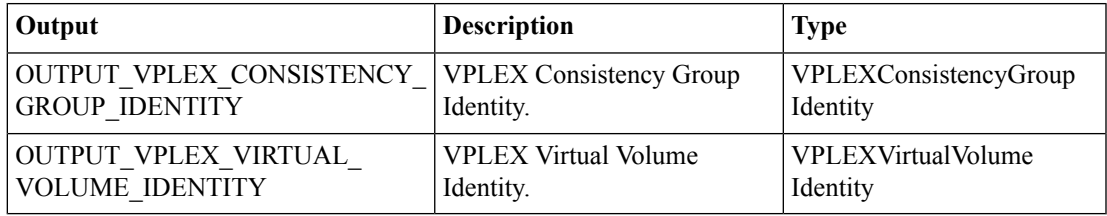

# <span id="page-7-0"></span>**Assign Vplex Cluster to Pod**

**Summary Description Inputs**

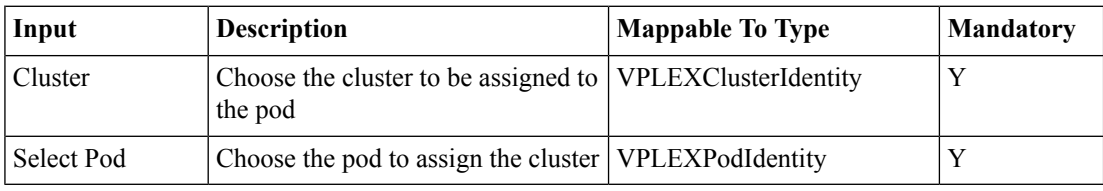

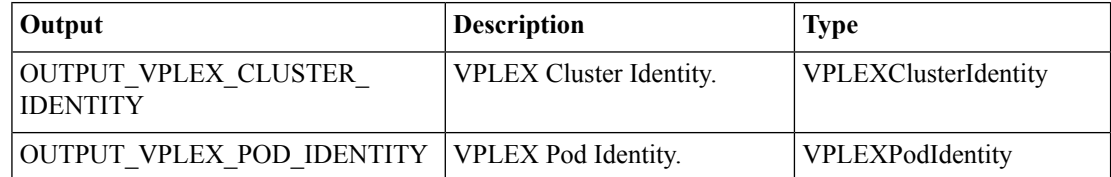

# <span id="page-8-0"></span>**Associate Virtual Volume as Datastore**

#### **Summary**

Associate a VPLEX virtual volume as a VMFS datastore.

### **Description**

This task mounts a virtual machine file system (VMFS) datastore on the ESXi host associated with a VPLEX virtual volume. In case if multiple virtual volumes are mapped as user input, only the first virtual volume out of all the virtual volume identities mapped will be associated as a data store.

#### **Inputs**

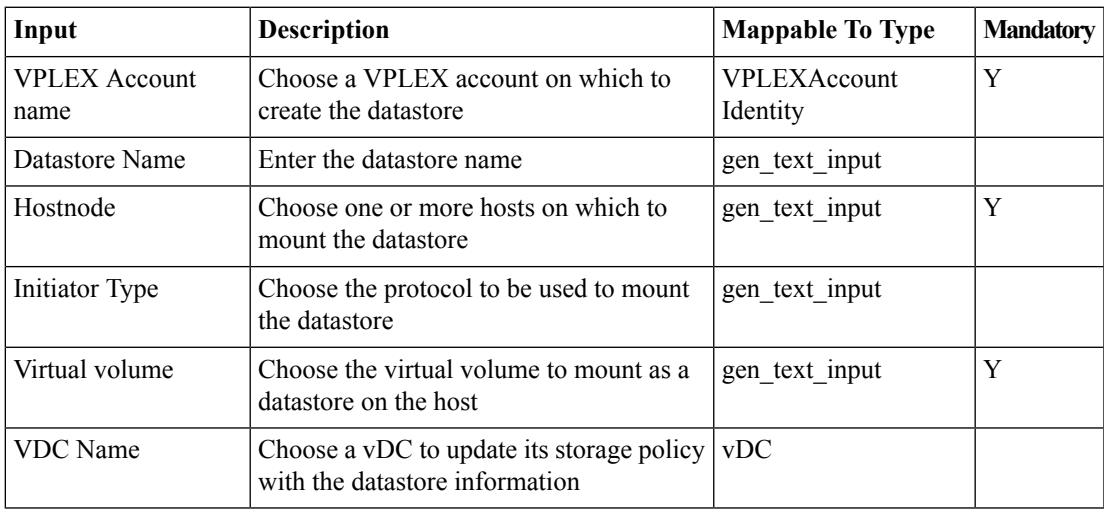

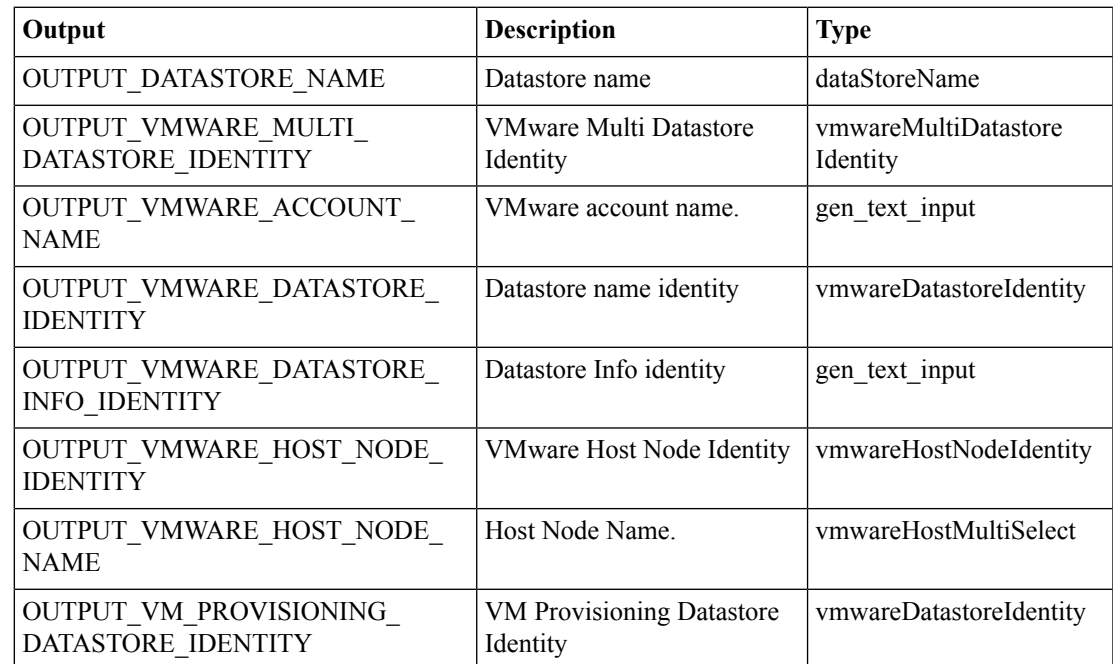

# <span id="page-9-0"></span>**Attach Mirror to Local Device**

#### **Summary**

Attach a mirror as a RAID 1 child to another (parent) device, and start a rebuild to synchronize the mirror. **Description**

This task attaches a mirror as a RAID 1. If the parent device is a RAID 0 or RAID C, it is converted to RAID 1. If the parent device and mirror device are from different clusters, a distributed device is created. **Inputs**

# **Input Description Mappable To Type Mandatory** Choose the local device to attach the  $|VPEEXP<sub>2</sub>$  V  $|Y|$ mirror to Source Device Mirror Type  $\vert$  Choose the type of mirror to be used  $\vert$  gen\_text\_input Choose the device to be used as the  $|VPE$ EXDeviceIdentity  $|Y|$ mirror Mirror Device

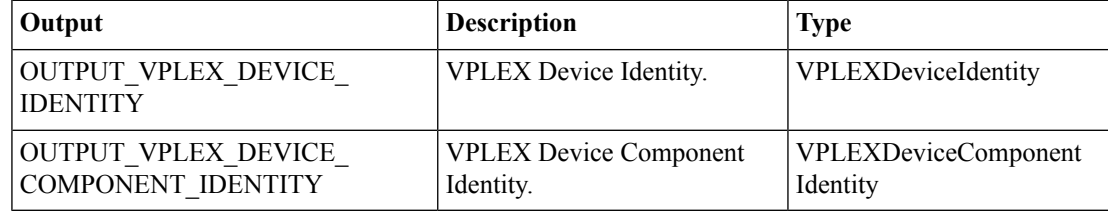

# <span id="page-10-0"></span>**Claim Storage Volume**

#### **Summary**

Claim storage volumes.

### **Description**

This task claims one or more storage volumes. A storage volume is a device or LUN that is visible to VPLEX.

### **Inputs**

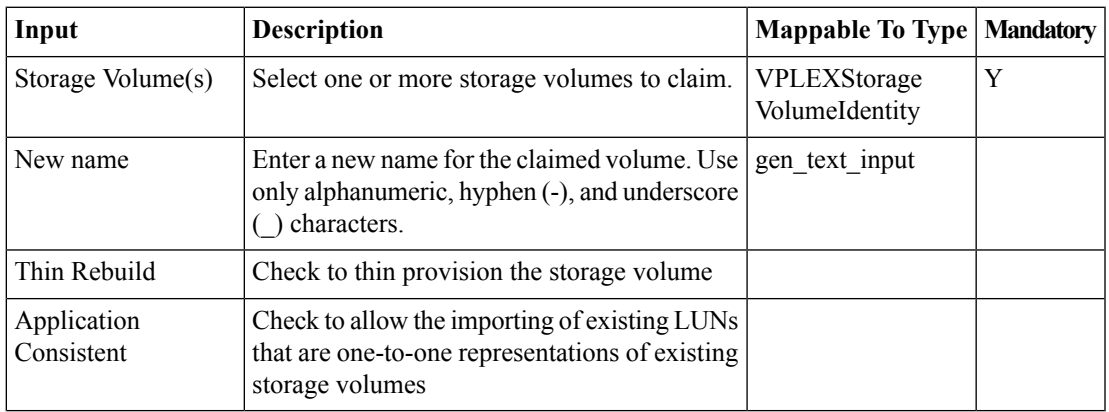

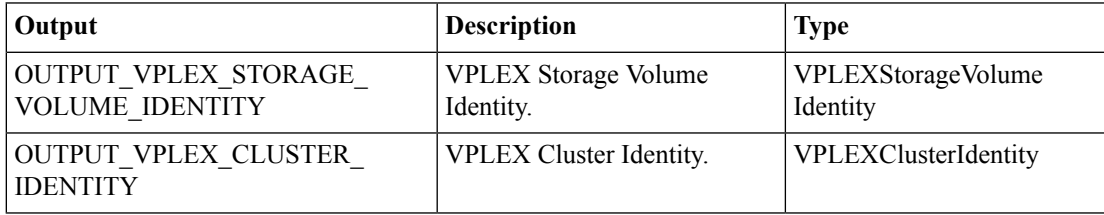

# <span id="page-11-0"></span>**Create Consistency Group**

#### **Summary**

Create a consistency group.

# **Description**

This task creates a consistency group under a cluster.

# **Inputs**

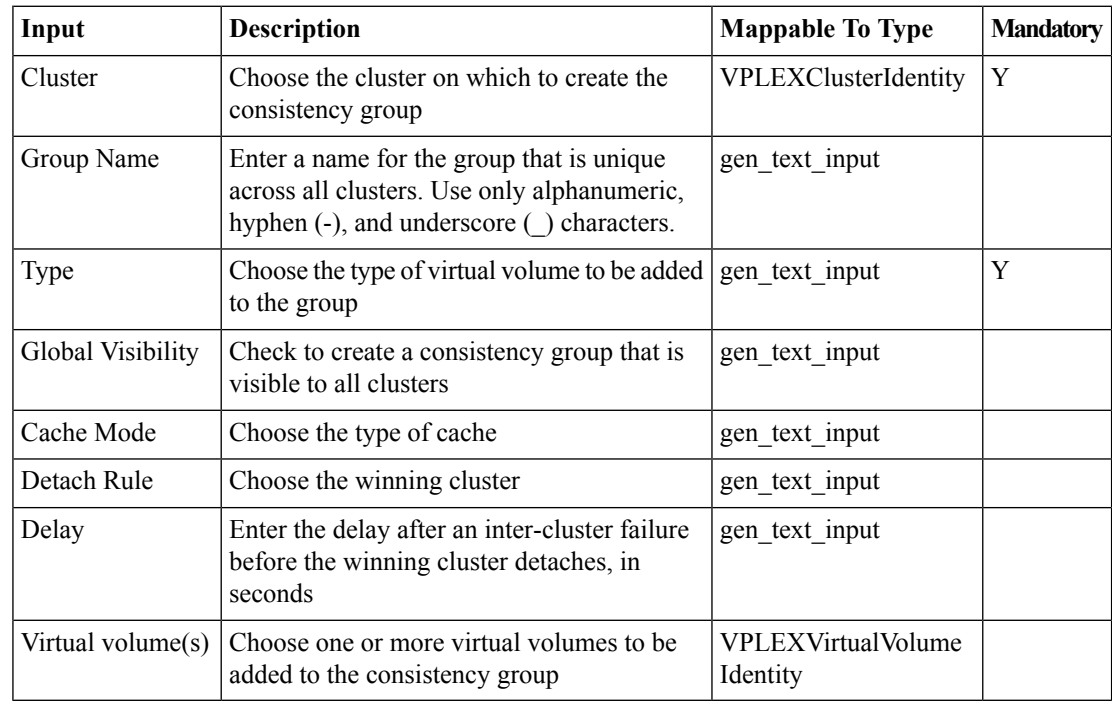

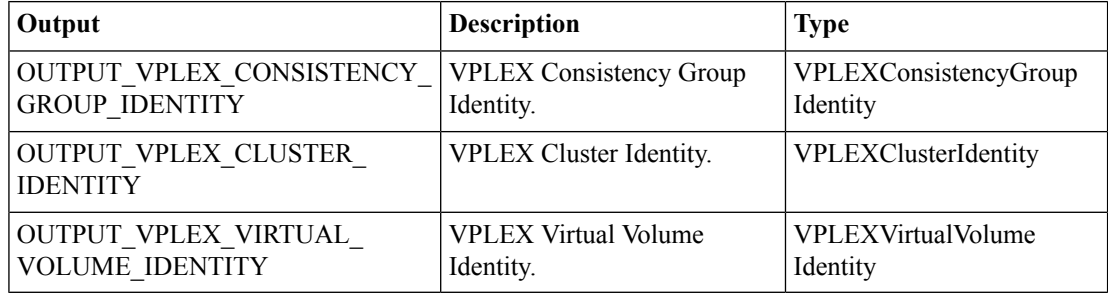

# <span id="page-12-0"></span>**Create Device**

#### **Summary**

Create a local device on one or more extents.

# **Description**

This task configures a device from one or more extents in a RAID 1, RAID 0, concatenated (RAID C) or 1:1 Extent to device mapping configuration.

### **Inputs**

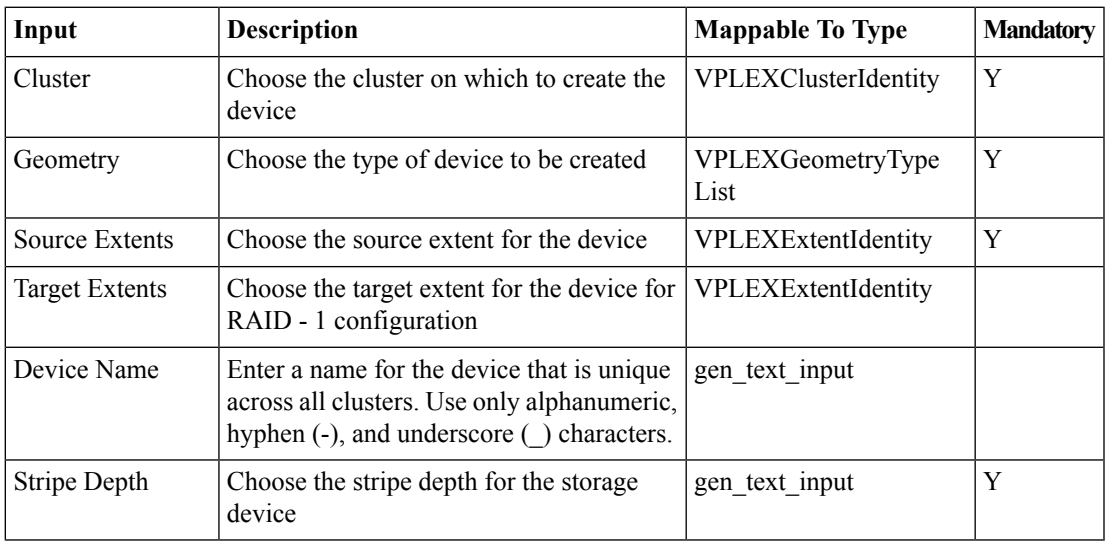

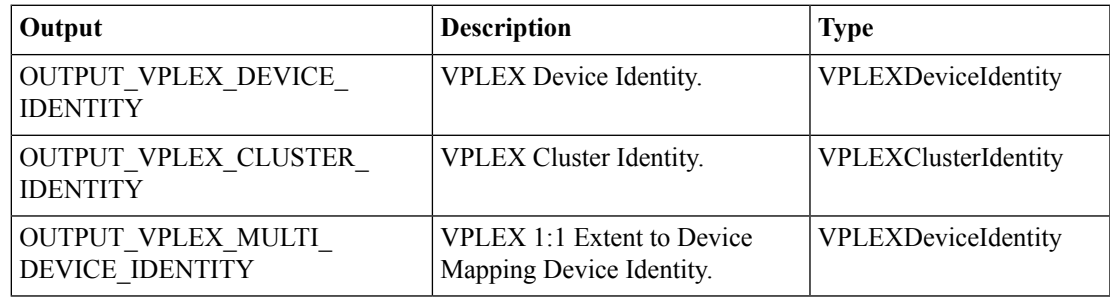

# <span id="page-13-0"></span>**Create Distributed Device**

#### **Summary**

Create a distributed storage device.

#### **Description**

Thistask creates a new distributed storage device from local devices. It uses one device from each cluster. **Inputs**

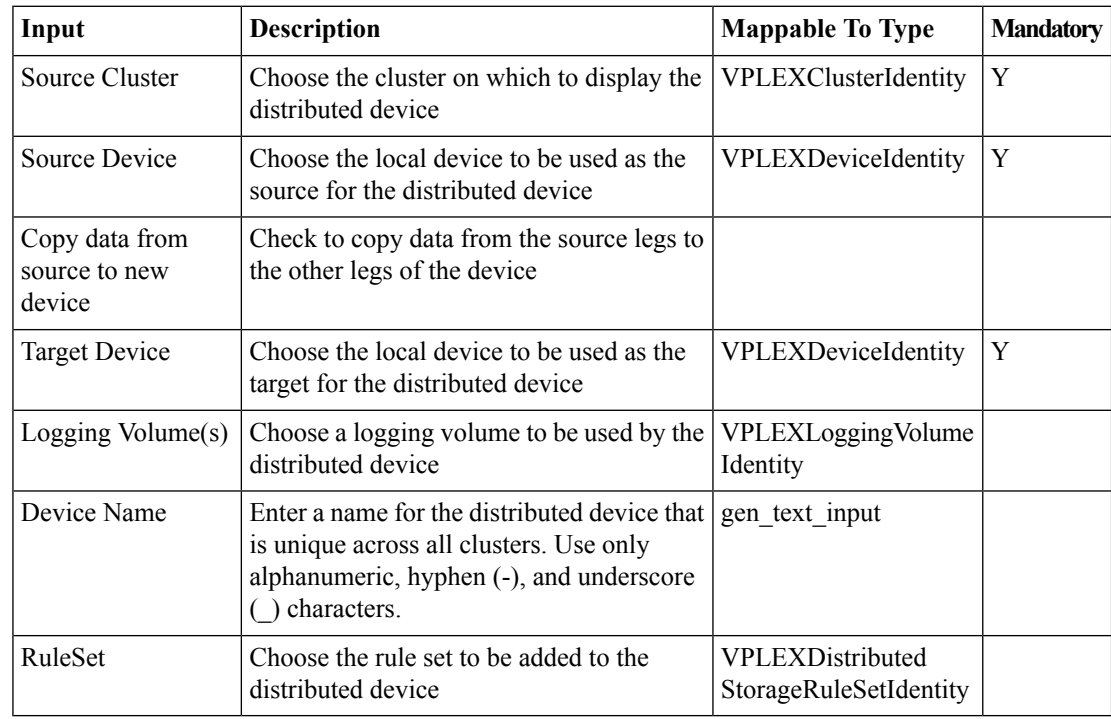

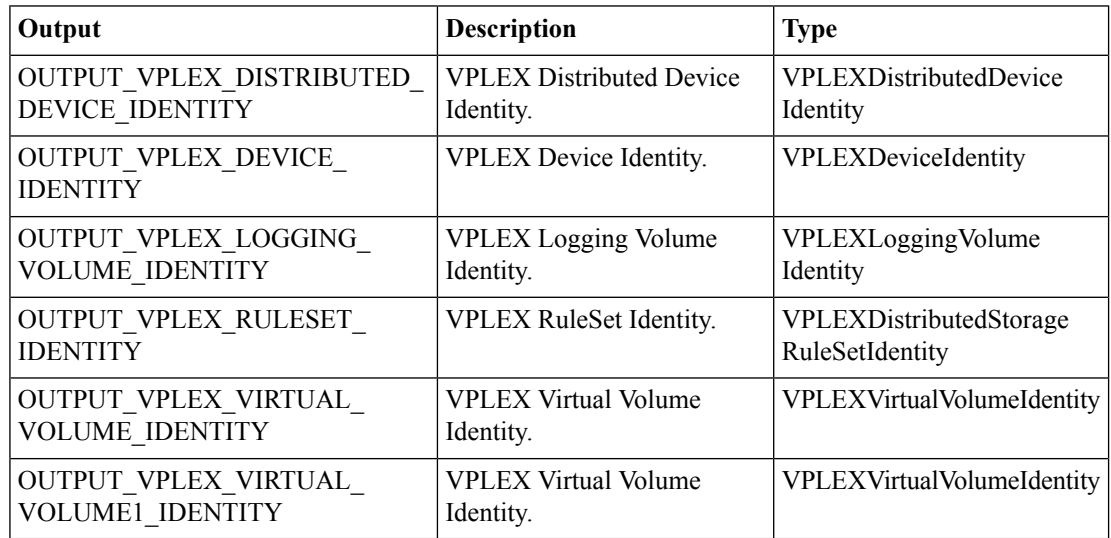

 $\overline{\phantom{a}}$ 

# <span id="page-14-0"></span>**Create Extent**

# **Summary**

Create one or more extents.

# **Description**

This task creates one or more storage volume extents.

# **Inputs**

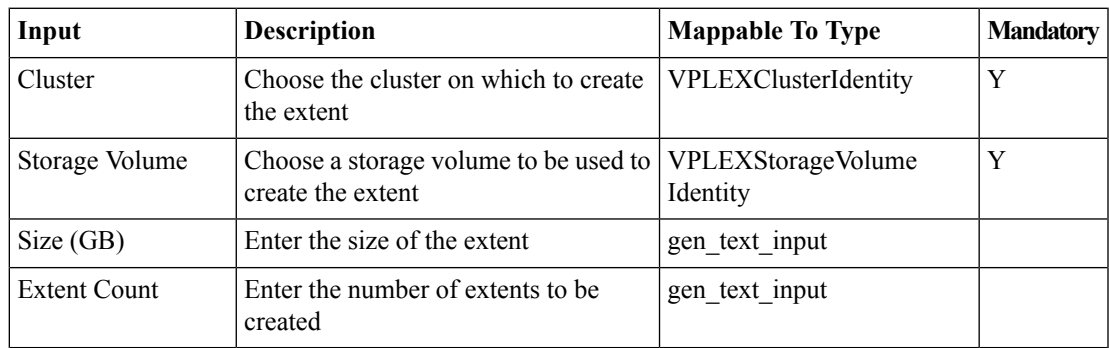

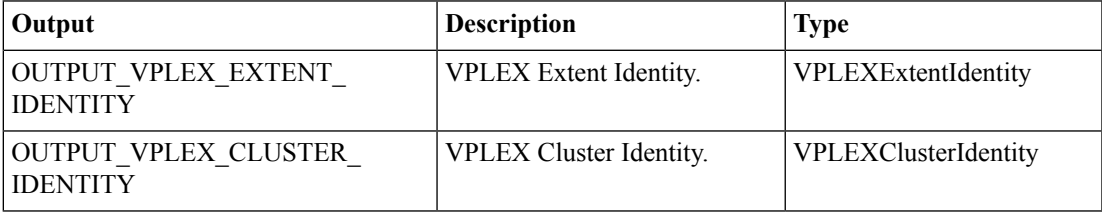

# <span id="page-15-0"></span>**Create Logging Volume**

#### **Summary**

Create a new logging volume in a cluster.

# **Description**

This task creates a logging volume. The new logging volume is immediately available for use with distributed devices. A logging volume is required on each cluster in VPLEX Metro and Geo configurations.

# **Inputs**

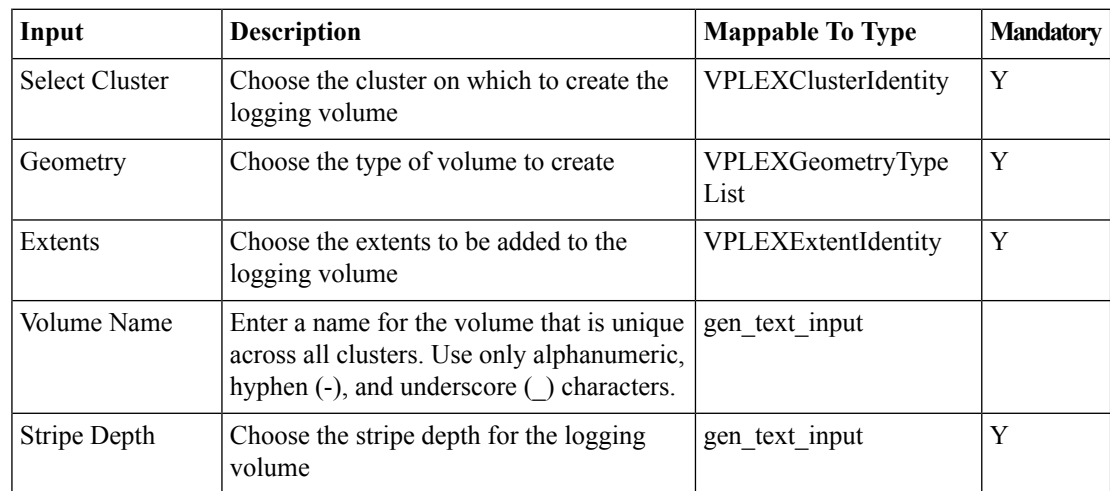

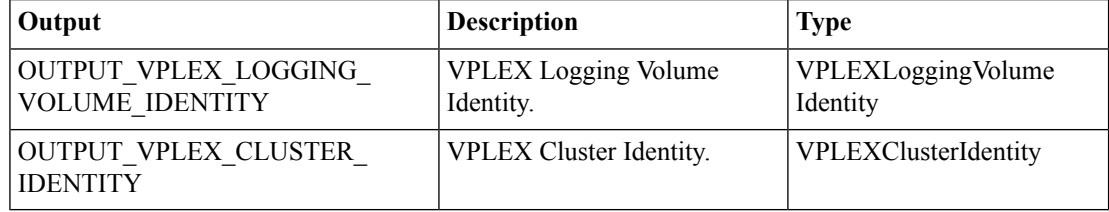

# <span id="page-16-0"></span>**Create Storage View**

#### **Summary**

Create a storage view.

# **Description**

This task creates a storage view with one or more ports.

# **Inputs**

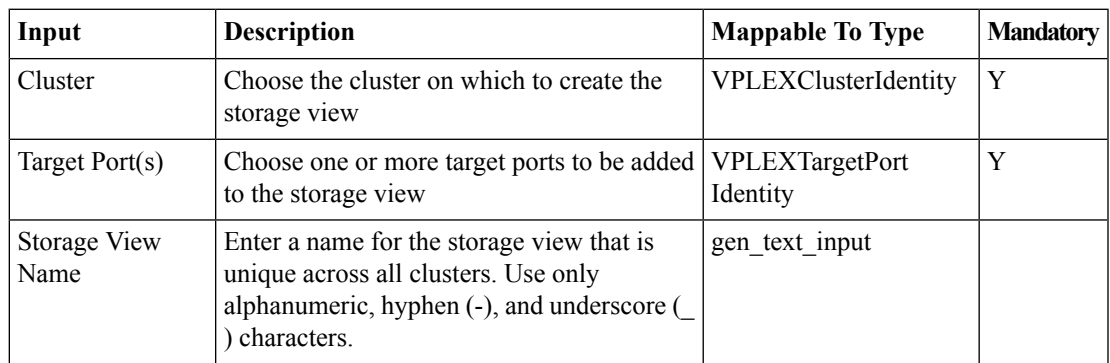

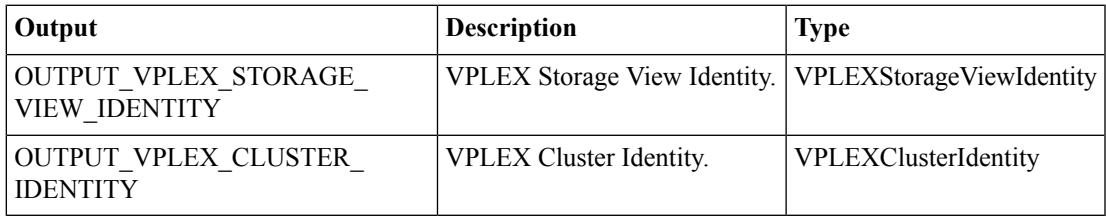

# <span id="page-17-0"></span>**Create Virtual Volume**

#### **Summary**

Create a virtual volume on a device.

# **Description**

This task creates one or more virtual volumes on a host device.

# **Inputs**

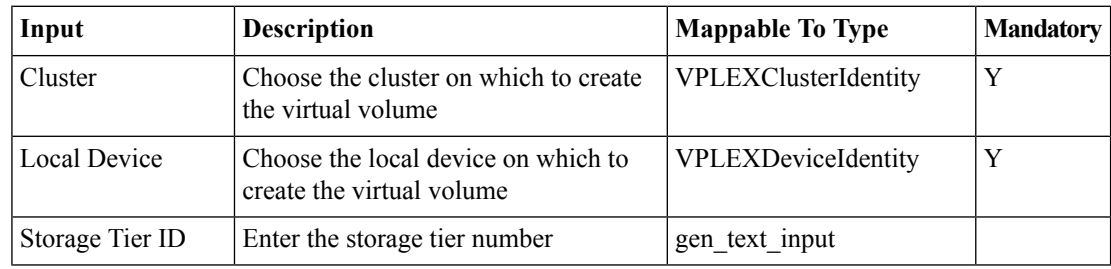

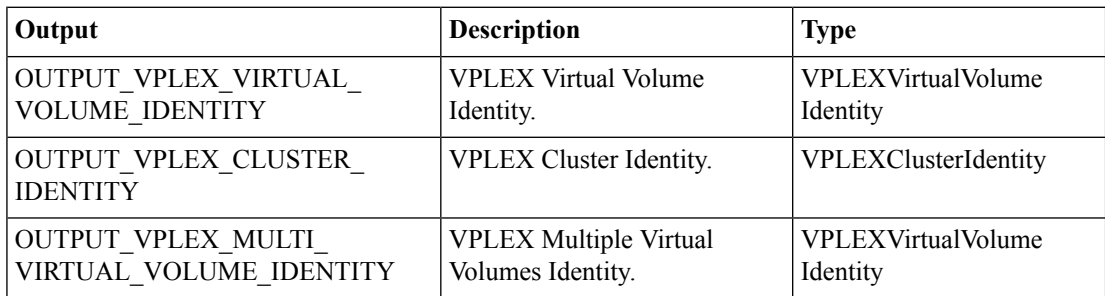

# <span id="page-18-0"></span>**Delete Consistency Group**

#### **Summary**

Delete a consistency group.

### **Description**

This task deletes one or more empty consistency groups.

### **Inputs**

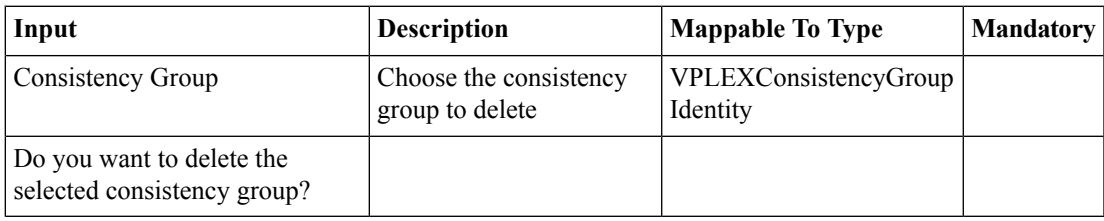

# **Outputs**

# <span id="page-19-0"></span>**Delete Device**

#### **Summary**

Delete one or more local devices.

# **Description**

This task deletes one or more selected local devices.

# **Inputs**

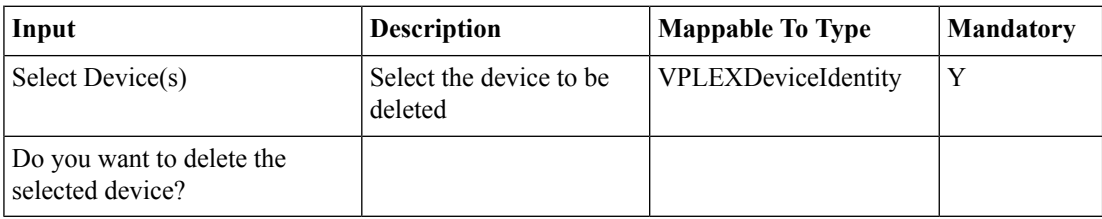

# **Outputs**

# <span id="page-20-0"></span>**Delete Distributed Device(s)**

#### **Summary**

Delete one or more distributed devices.

#### **Description**

This task deletes one or more distributed devices. The target distributed device must not host any virtual volumes.

### **Inputs**

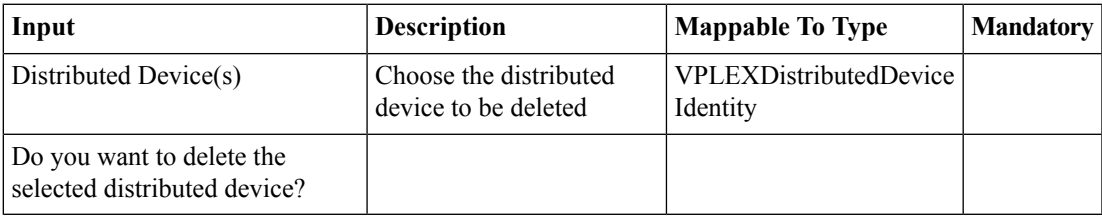

# **Outputs**

# <span id="page-21-0"></span>**Delete Extent**

# **Summary**

Delete one or more extents.

# **Description**

This task deletes one or more storage volume extents.

# **Inputs**

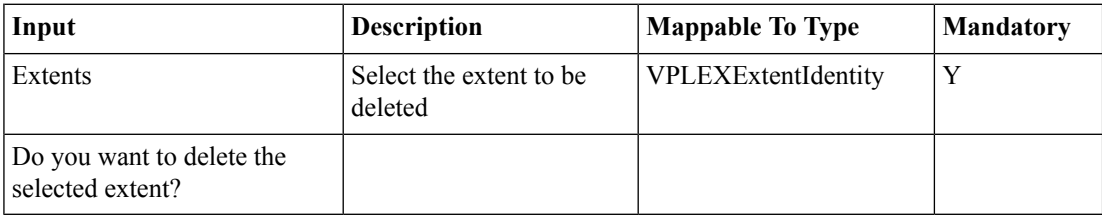

# **Outputs**

# <span id="page-22-0"></span>**Delete Logging Volume**

#### **Summary**

Delete a logging volume.

#### **Description**

This task deletes a logging volume.

# **Inputs**

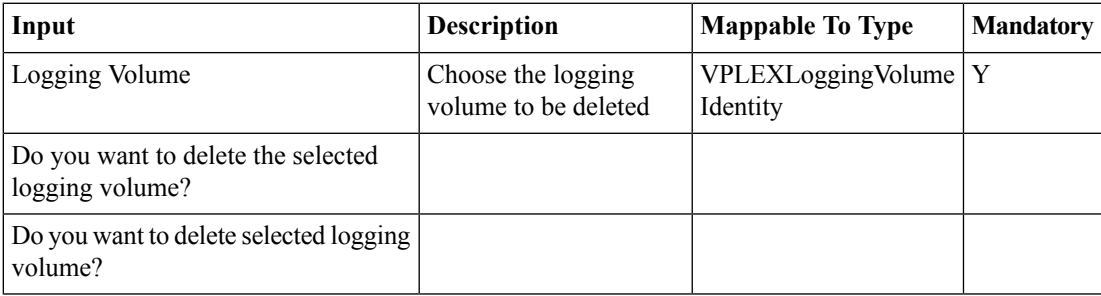

# **Outputs**

# <span id="page-23-0"></span>**Delete Storage View**

#### **Summary**

Delete a storage view.

#### **Description**

This task deletes a specified storage view.

# **Inputs**

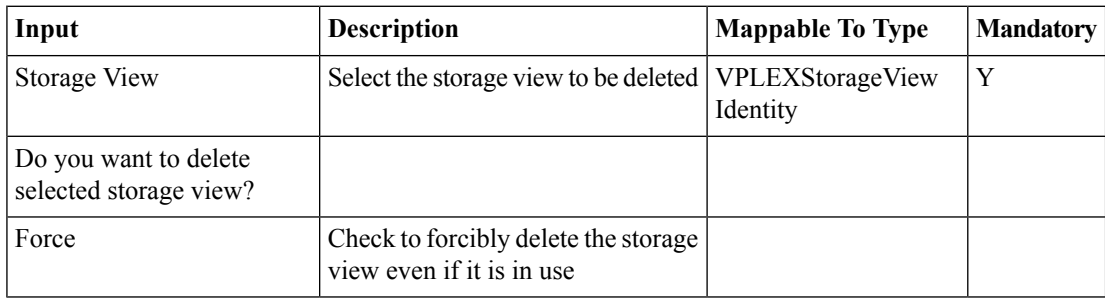

# **Outputs**

# <span id="page-24-0"></span>**Delete Virtual Volumes**

#### **Summary**

Delete one or more virtual volumes.

# **Description**

This task deletes one or more virtual volumes.

# **Inputs**

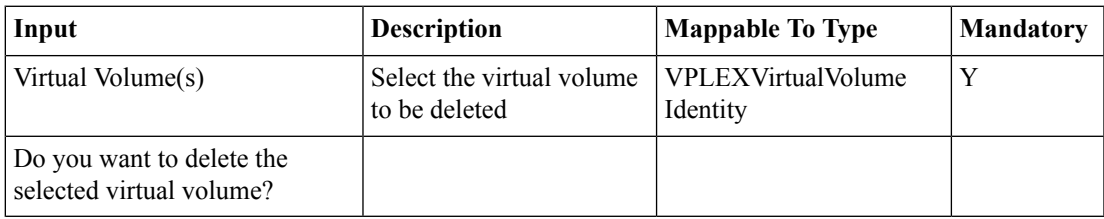

# **Outputs**

# <span id="page-25-0"></span>**Detach Mirror from Local Device**

#### **Summary**

Remove a mirror from a RAID-1 device.

# **Description**

This task removes (detaches) a mirror from a RAID-1 device.

# **Inputs**

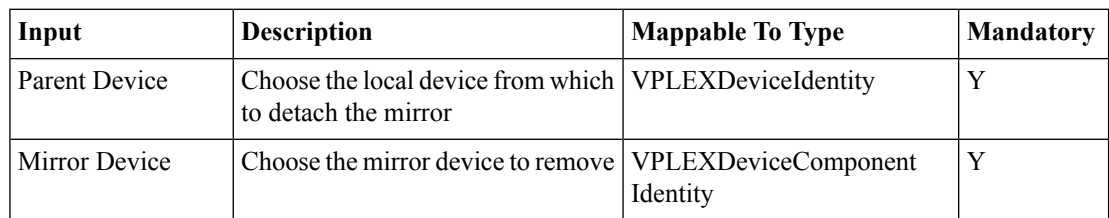

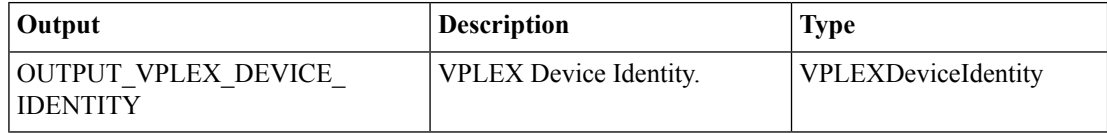

# <span id="page-26-0"></span>**Enable/Disable Recoverpoint on Consistency Group**

#### **Summary**

Enable or disable a Recoverpoint on a consistency group.

#### **Description**

This task allows the consistency group to be enable/disable RecoverPoint.

#### **Inputs**

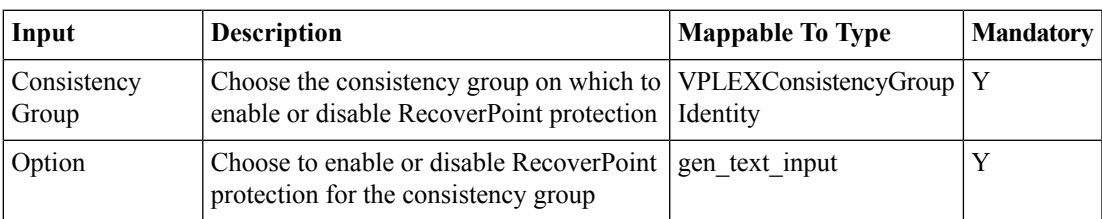

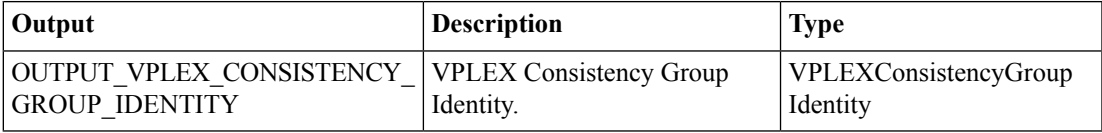

# <span id="page-27-0"></span>**Expand Virtual Volume**

#### **Summary**

Expand a virtual volume.

# **Description**

This task expands a virtual volume by local device or extent.

# **Inputs**

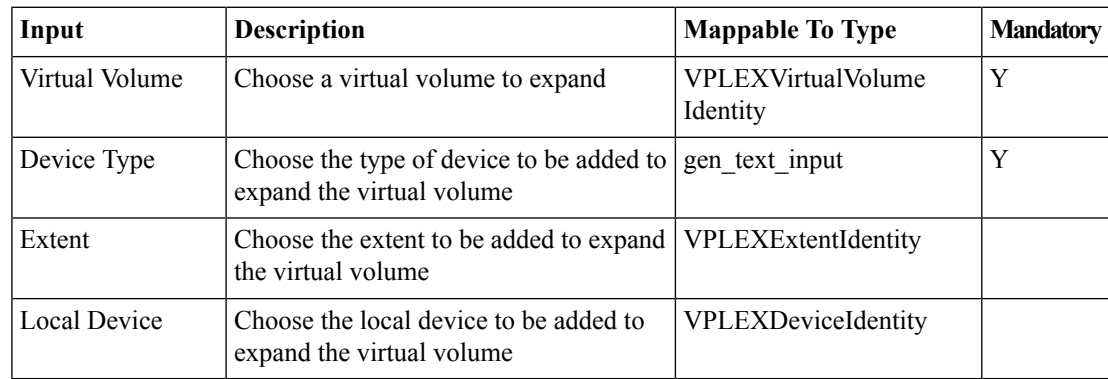

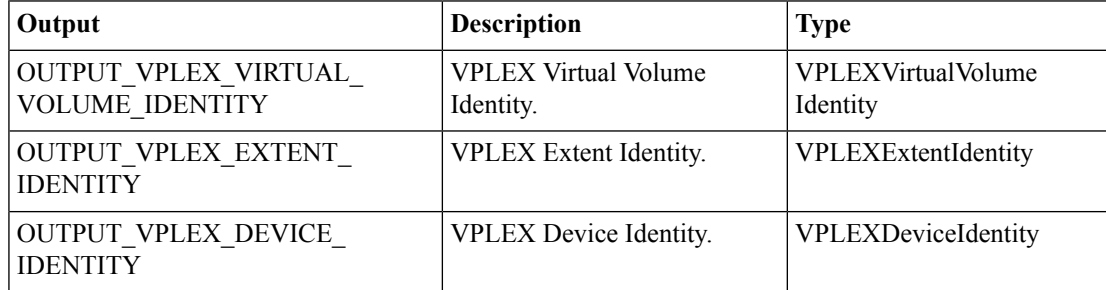

# <span id="page-28-0"></span>**Rediscover Storage Array**

#### **Summary**

Rediscover an array and make the array's storage volumes visible to the VPLEX.

### **Description**

This task rediscovers an array, and makes the array's storage volumes visible to the VPLEX. **Inputs**

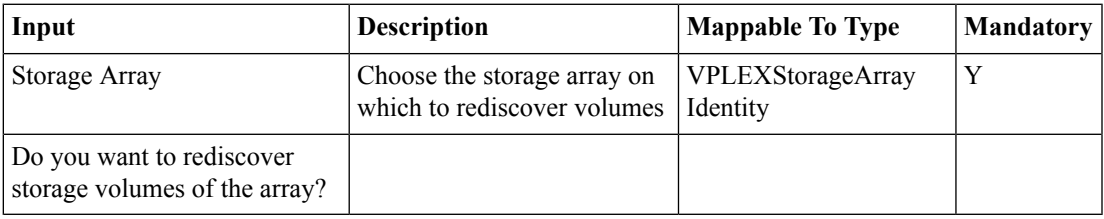

# **Outputs**

# <span id="page-29-0"></span>**Register Initiator Port**

#### **Summary**

Register a new initiator port.

### **Description**

This task registers an initiator port and associates one world wide name (WWN) pair with it. **Inputs**

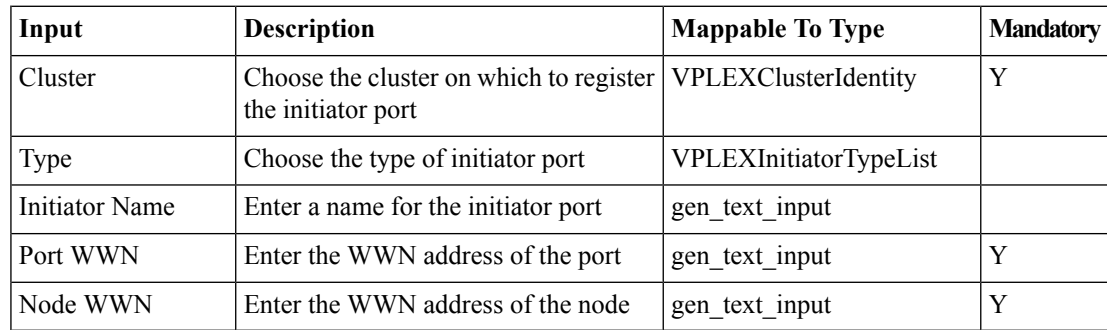

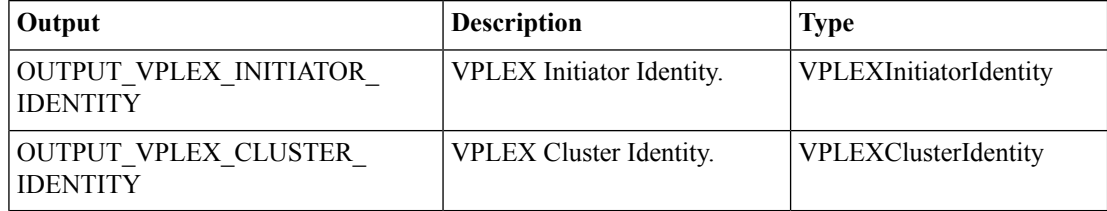

# <span id="page-30-0"></span>**Remote Access to Virtual Volume**

#### **Summary**

Enable or disable remote access on a virtual volume.

### **Description**

This task enables or disables remote access on a virtual volume.

#### **Inputs**

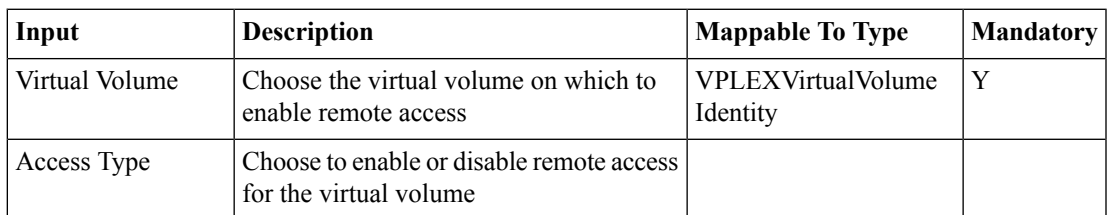

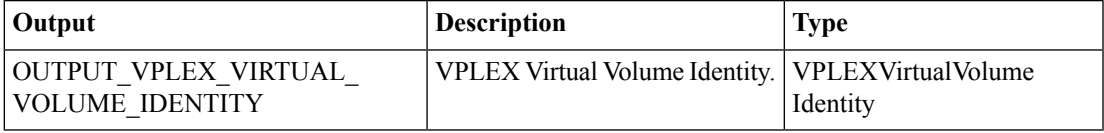

# <span id="page-31-0"></span>**Remove Initiator(s) from Storage View**

#### **Summary**

Remove one or more initiator ports from a storage view.

### **Description**

This task removes one or more initiator ports from a storage view.

#### **Inputs**

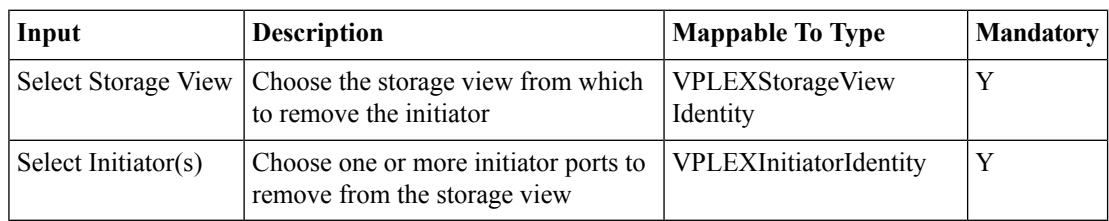

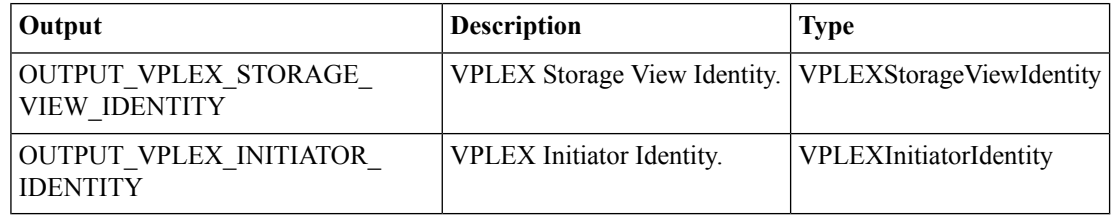

# <span id="page-32-0"></span>**Remove Port(s) from Storage View**

#### **Summary**

Remove one or more ports from storage view.

#### **Description**

This task removes one or more ports from a storage view.

#### **Inputs**

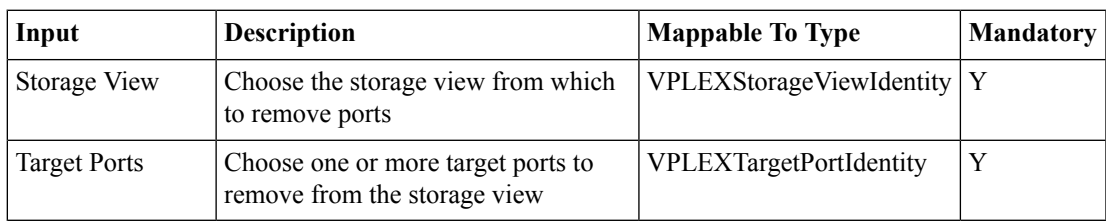

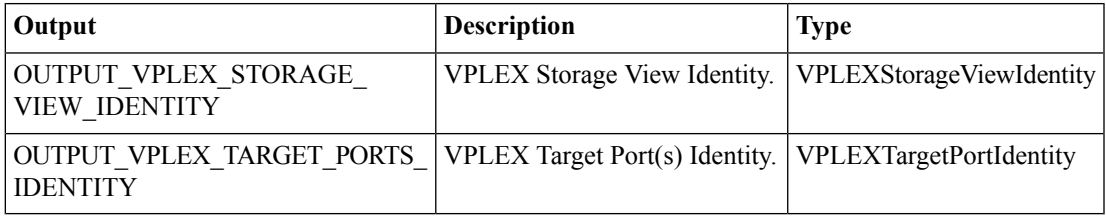

# <span id="page-33-0"></span>**Remove Virtual Volume from Storage View**

#### **Summary**

Remove a virtual volume from a storage view.

#### **Description**

This task removes a virtual volume from a storage view.

#### **Inputs**

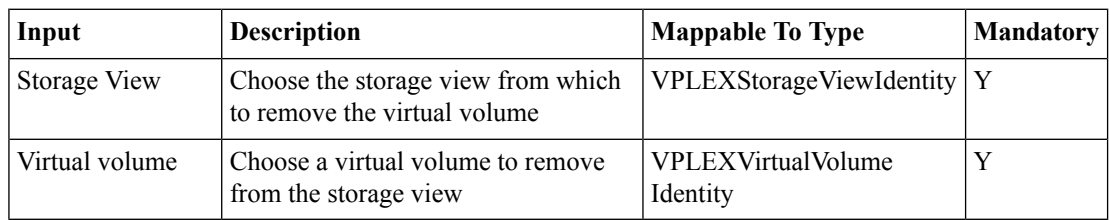

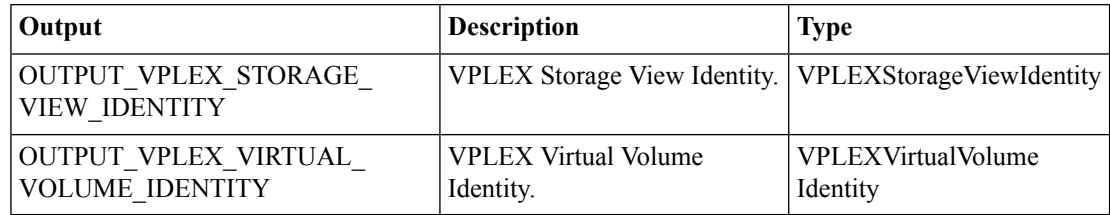

# <span id="page-34-0"></span>**Remove Virtual Volume(s) from Consistency Group**

#### **Summary**

Remove one or more virtual volumes from a consistency group.

#### **Description**

This task removes one or more virtual volumes from a consistency group.

#### **Inputs**

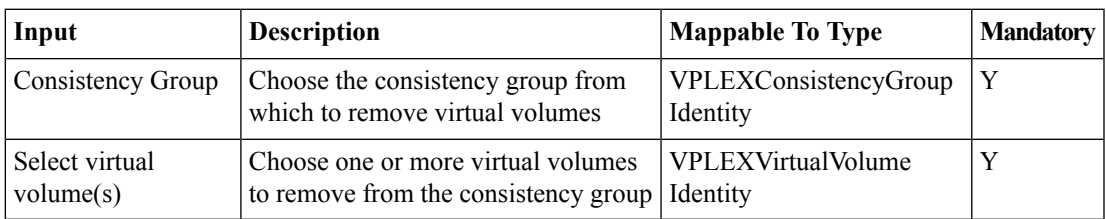

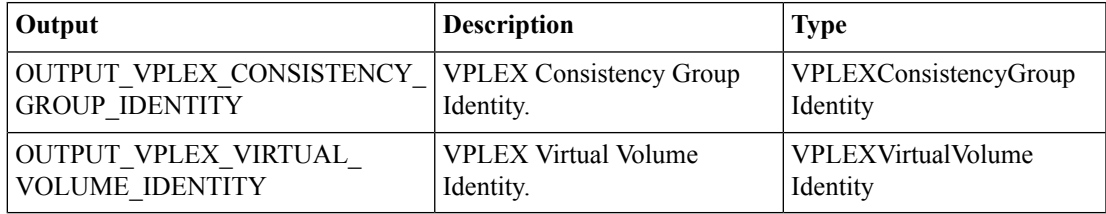

I

# <span id="page-35-0"></span>**Unassign Vplex Cluster from Pod**

**Summary Description Inputs**

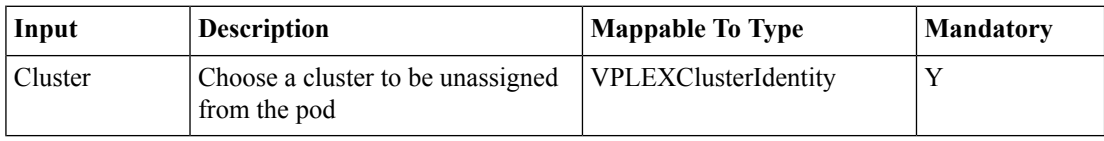

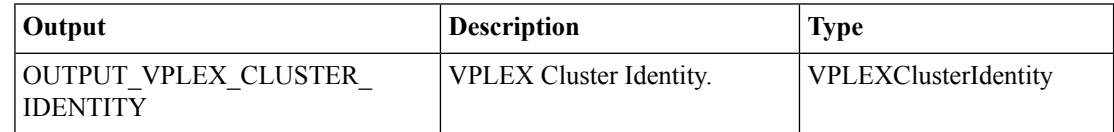

# <span id="page-36-0"></span>**Unclaim Storage Volumes**

#### **Summary**

Un-claim (release) previously claimed storage volumes.

### **Description**

This task uses the storage-volume unclaim command to return storage volumes to the unclaimed state. The target storage volume must not be in use.

#### **Inputs**

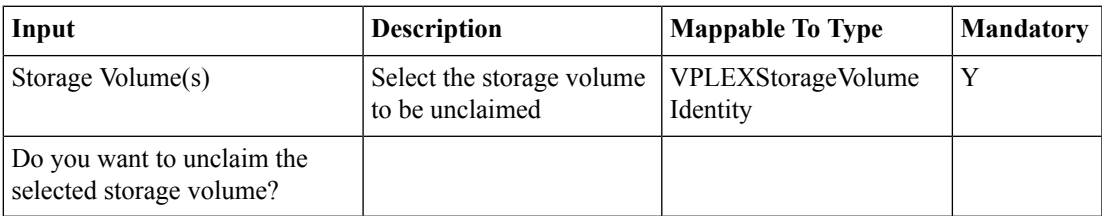

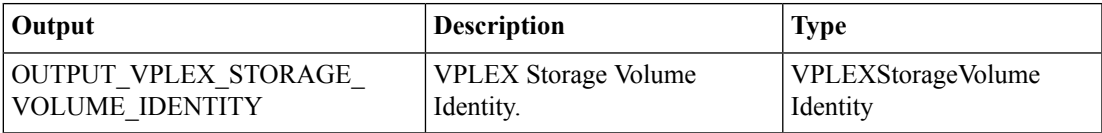

# <span id="page-37-0"></span>**Unregister Initiator Port(s)**

### **Summary**

Unregister one or more initiator ports.

# **Description**

This task unregisters one or more initiator ports.

# **Inputs**

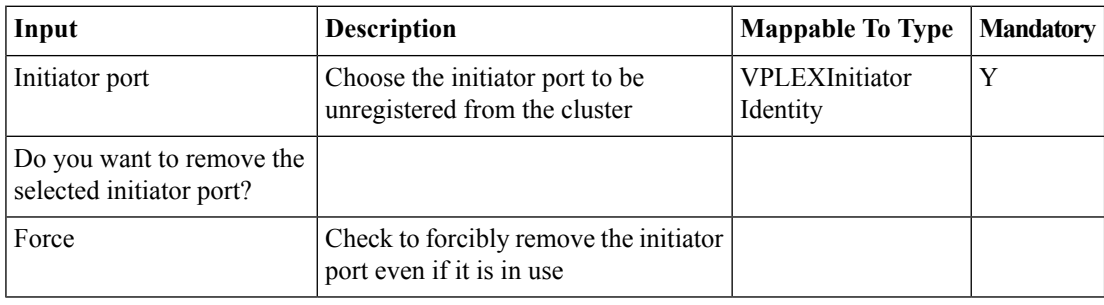

### **Outputs**